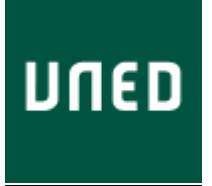

## PROCESO PARA EL PAGO DE LA TASA PARA SOLICITAR RECONOCIMIENTO DE CRÉDITOS

Para abonar los 22,5 euros de la tasa para solicitar el reconocimiento de créditos, deberá seguir los siguientes pasos:

1) Acceda con sus credenciales al Campus Virtual:

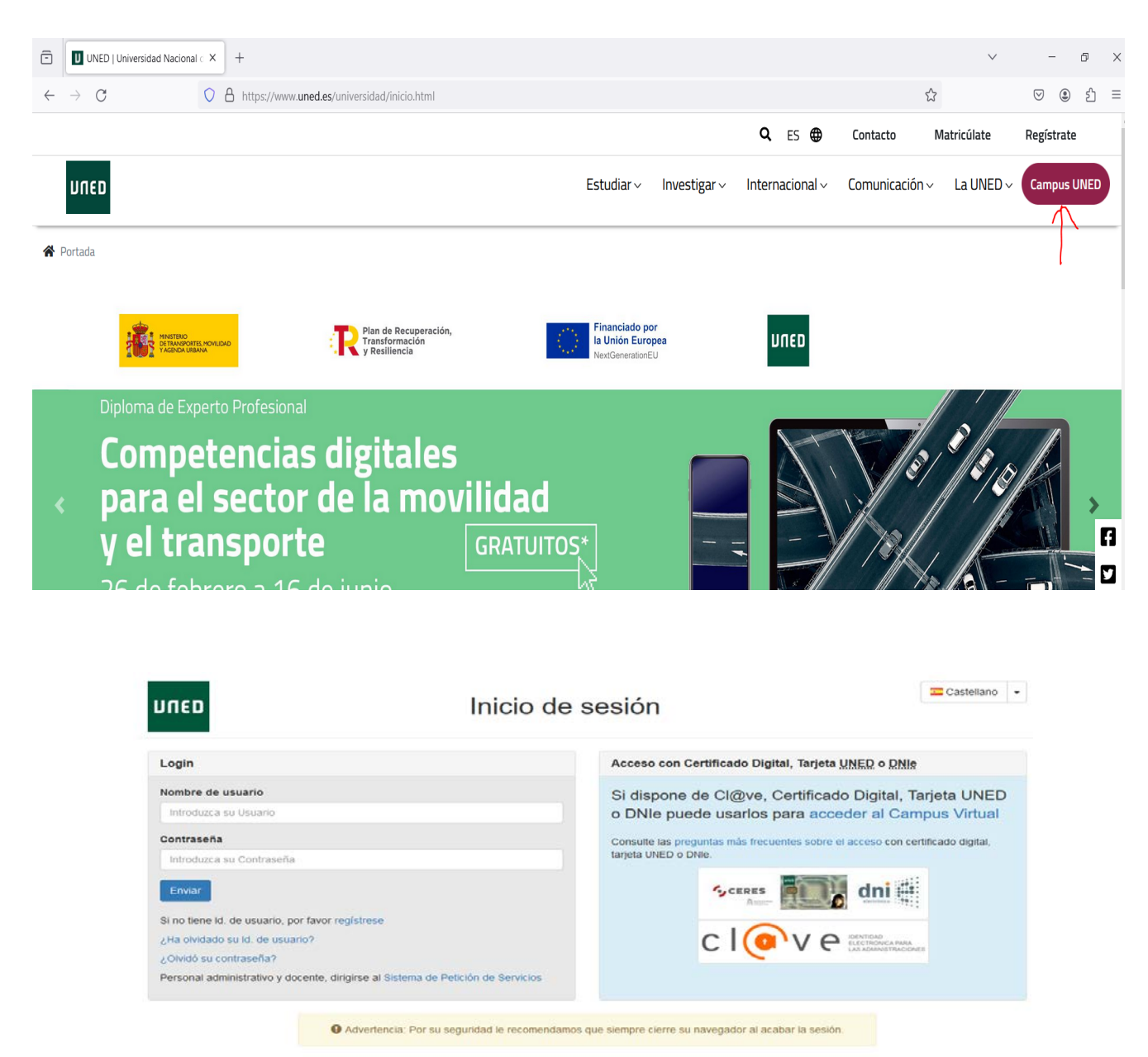

www.uned.es Tu Universidad Estudiar en la UNED Investigación Medios y servicios Campus

## 2) Pinchar en "Secretaría":

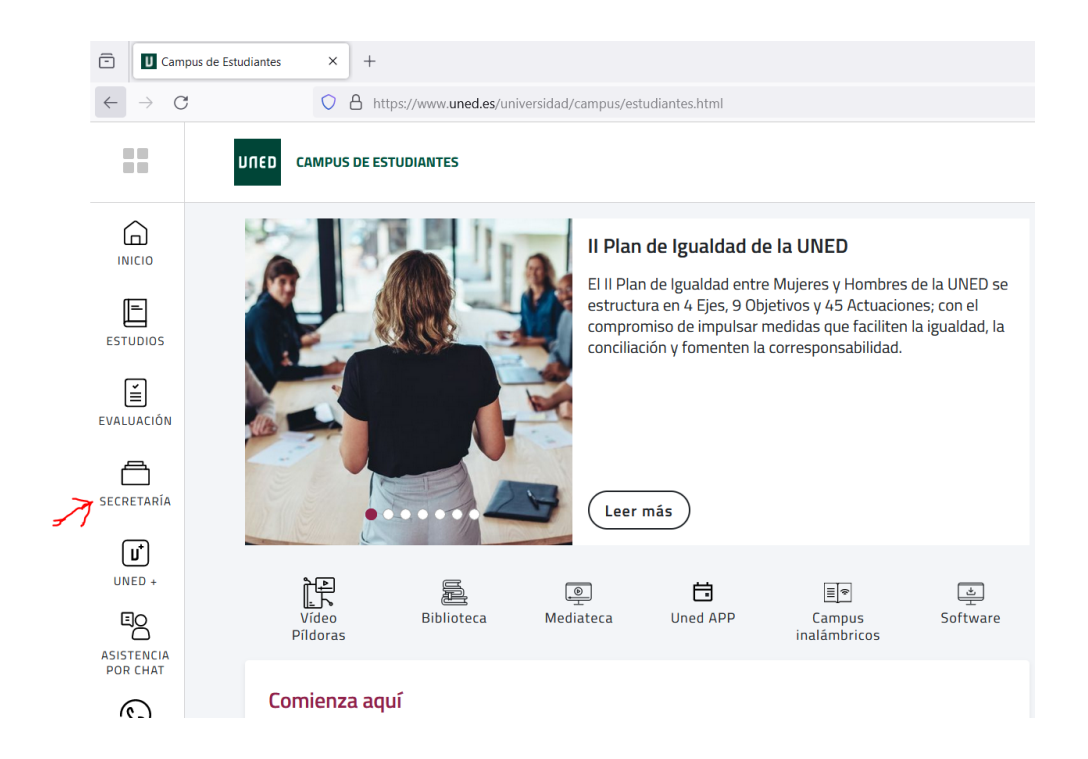

3) Pinchar en"Solicitudes":

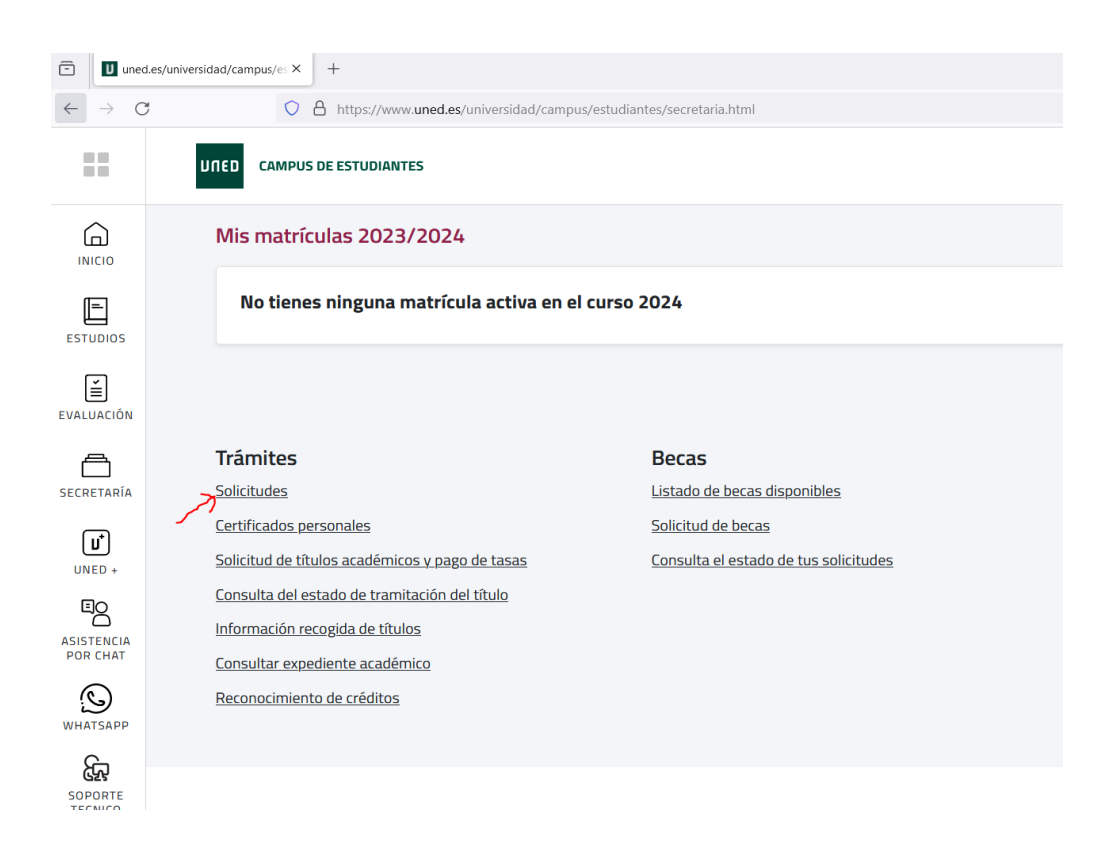

4) Pinche en "Nueva Solicitud":

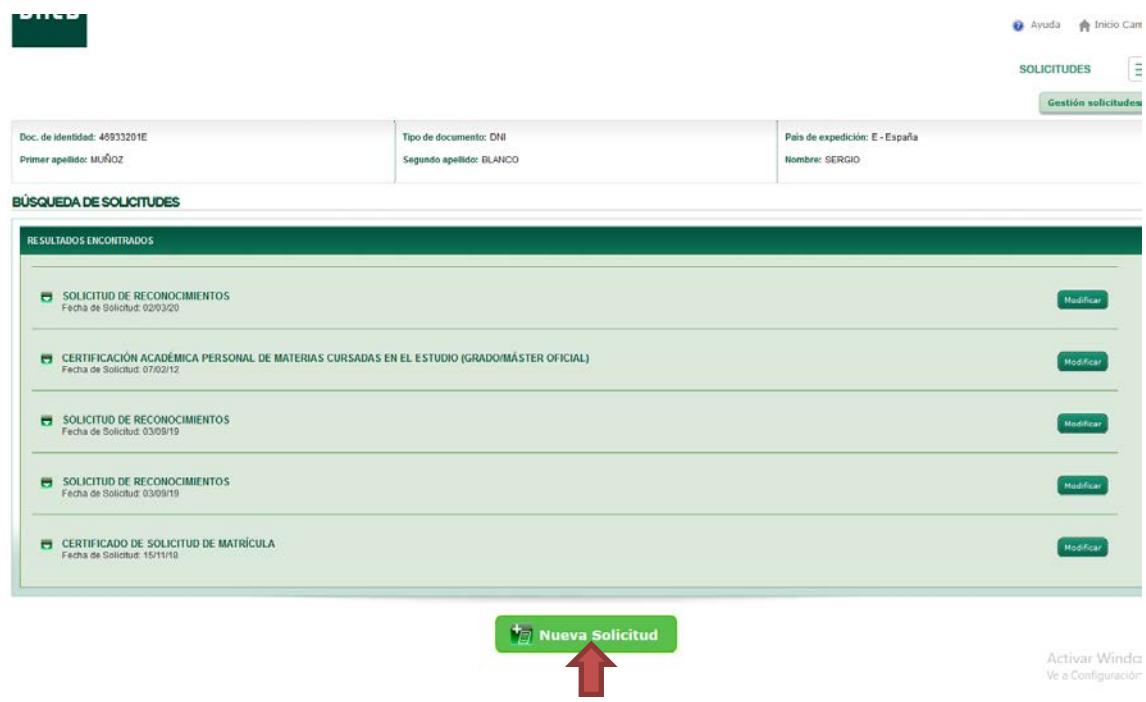

5) Del menú desplegable seleccione la opción "Solicitud de Reconocimientos":

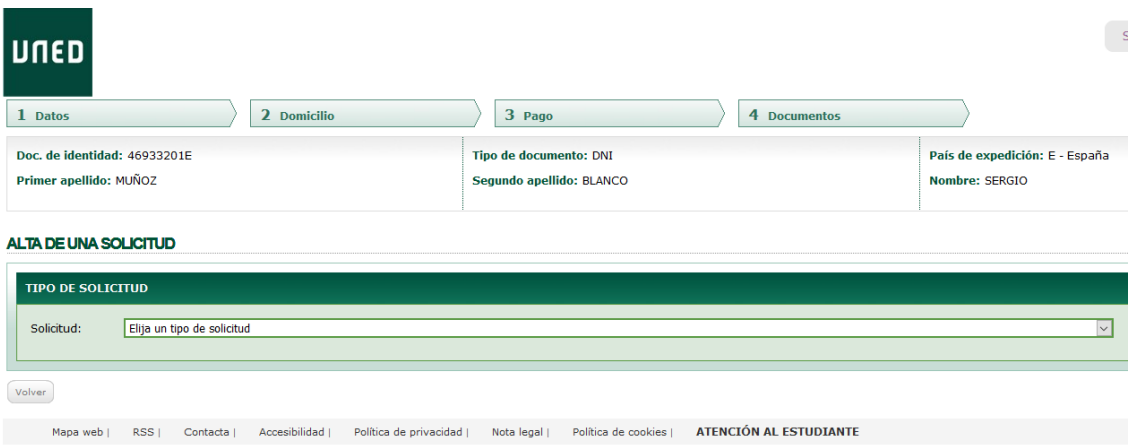

6) Del menú desplegable "Programa" seleccione el grado para el que solicita el reconocimiento:

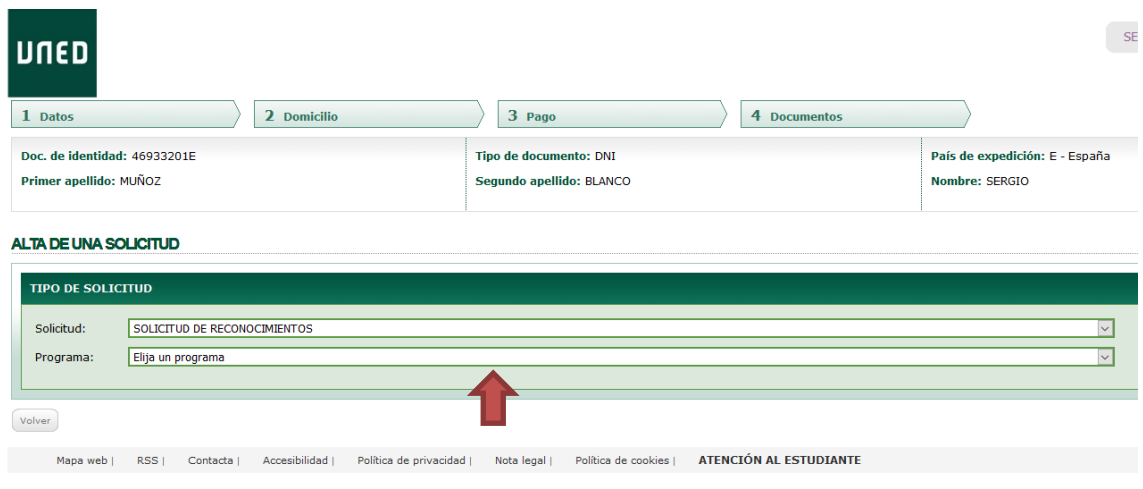

7) Marque "Precio Ordinario" o el descuento que pueda corresponderle. Después marque en el siguiente menú el vigente curso:

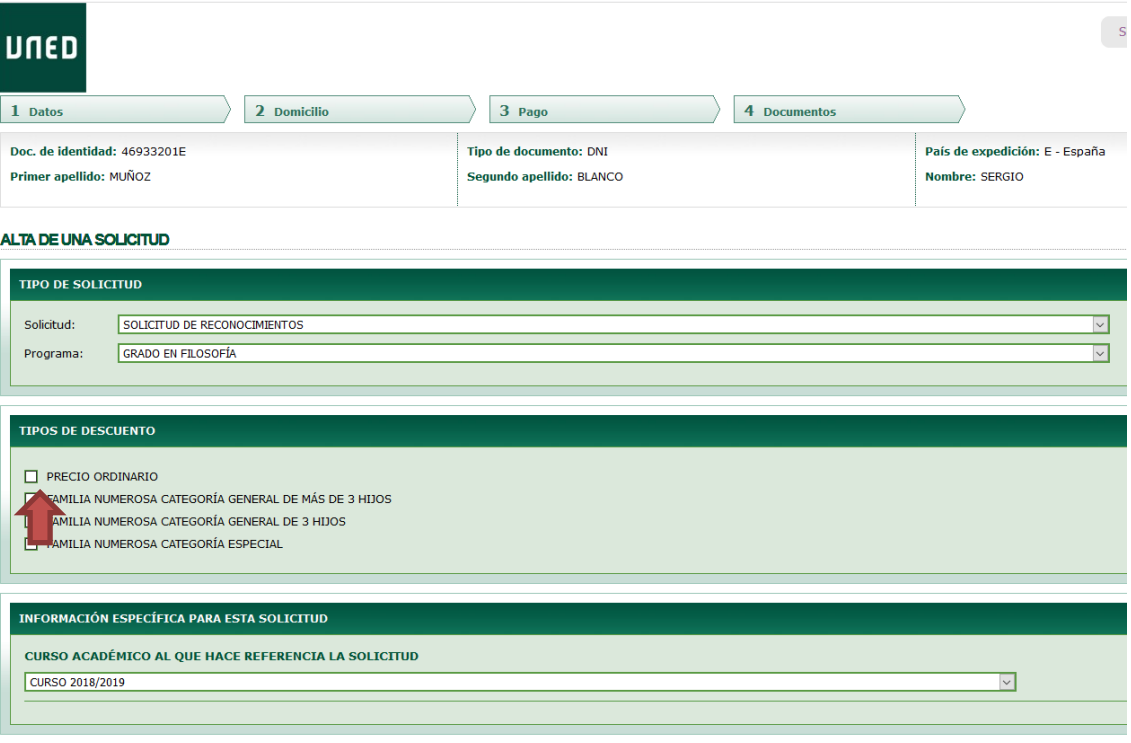

Volver

8) Pinche el botón "Insertar solicitud":

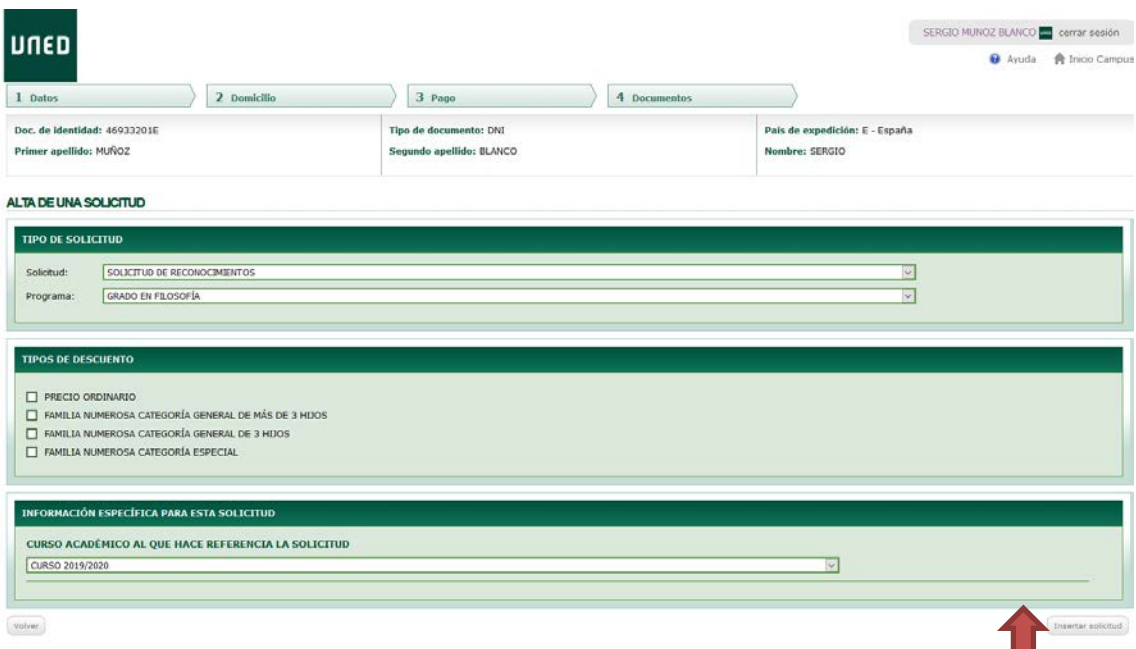

9) Pinche en el botón del icono de la tarjeta de crédito y accederá a la pasarela de pago o bien pinche en "Generar Carta" si prefiere pagar en la sucursal bancaria:

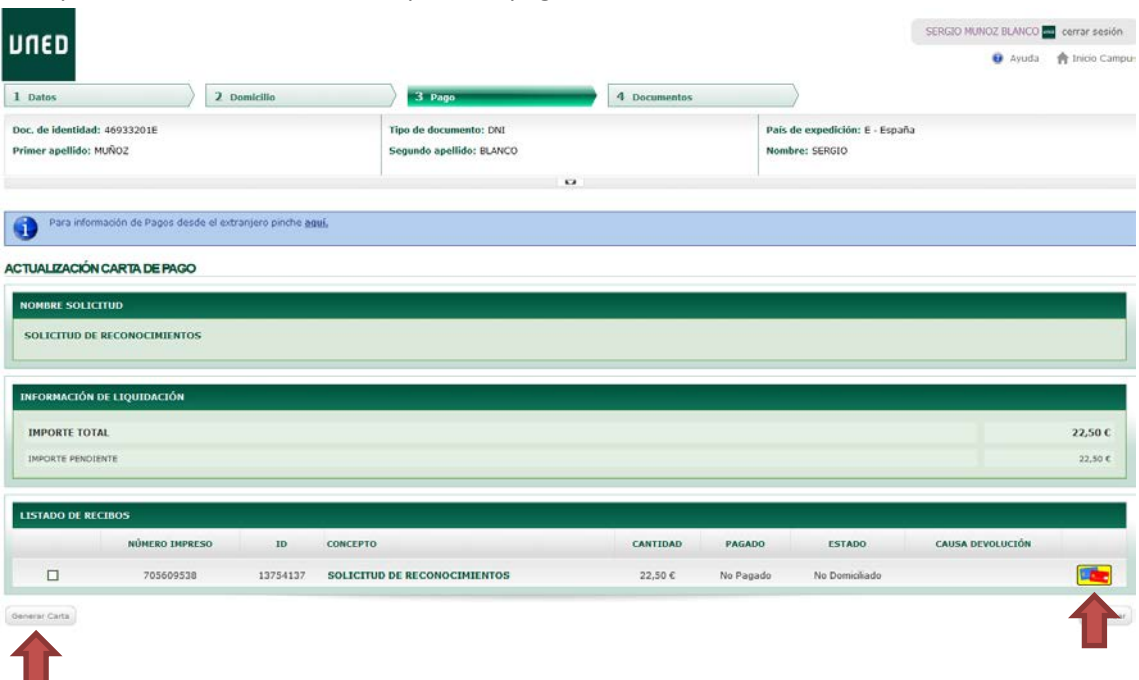